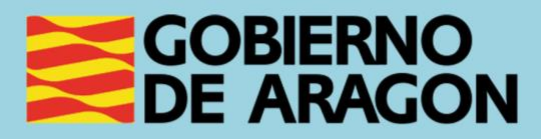

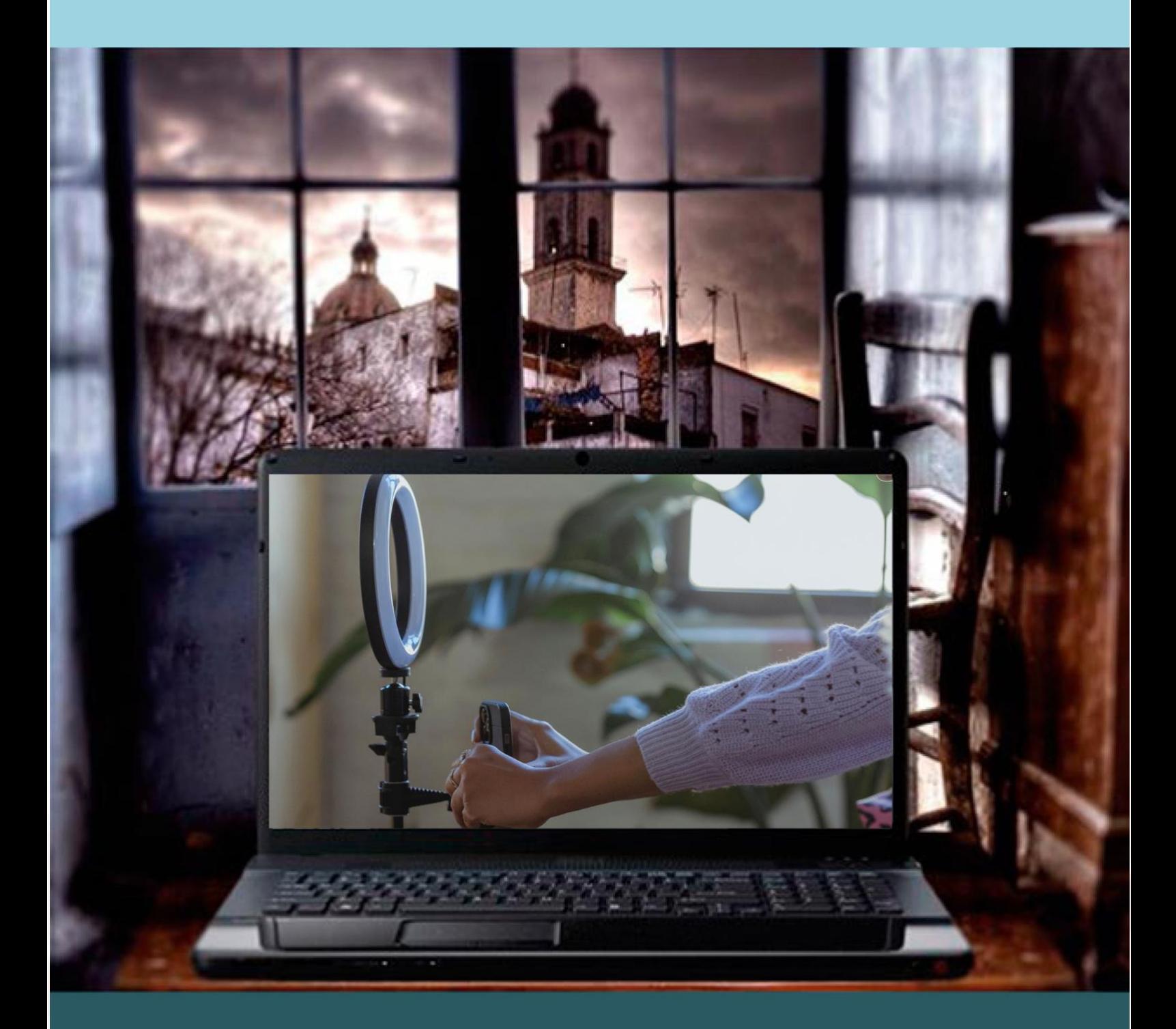

Guía para el profesor del taller "PLATAFORMAS DE CONTENIDOS AUDIOVISUALES: TIKTOK, TWITCH Y YOUTUBE"

## <span id="page-1-0"></span>**Presentación. Taller de "Plataformas de contenidos audiovisuales: TikTok, Twitch y YouTube"**

El Departamento de Ciencia, Universidad y Sociedad del Conocimiento promueve la realización de este taller con el objetivo de que el alumnado adquiera unos conocimientos básicos sobre el manejo, uso y funcionalidad de las plataformas de algunas de las principales plataformas y redes sociales de contenidos audiovisuales: TikTok, Twitch y YouTube.

Este manual forma parte de los materiales de la formación presencial que se lleva a cabo en centros públicos o de uso público de diversas localidades de la Comunidad Autónoma de Aragón.

Publicado bajo licencia [Reconocimiento-NoComercial-CompartirIgual 3.0 España](https://creativecommons.org/licenses/by-nc-sa/3.0/es/)  [\(CC BY-NC-SA 3.0 ES\)](https://creativecommons.org/licenses/by-nc-sa/3.0/es/)

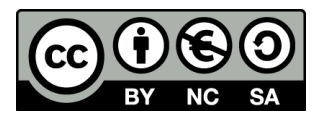

Realización de este manual: noviembre de 2021.

## [Talleres TIC](https://www.aragon.es/-/talleres-tic)<sup>1</sup>

Talleres TIC; Guías del Profesor 20.

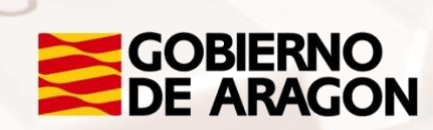

<sup>1</sup> https://www.aragon.es/-/talleres-tic

## **Índice de contenidos**

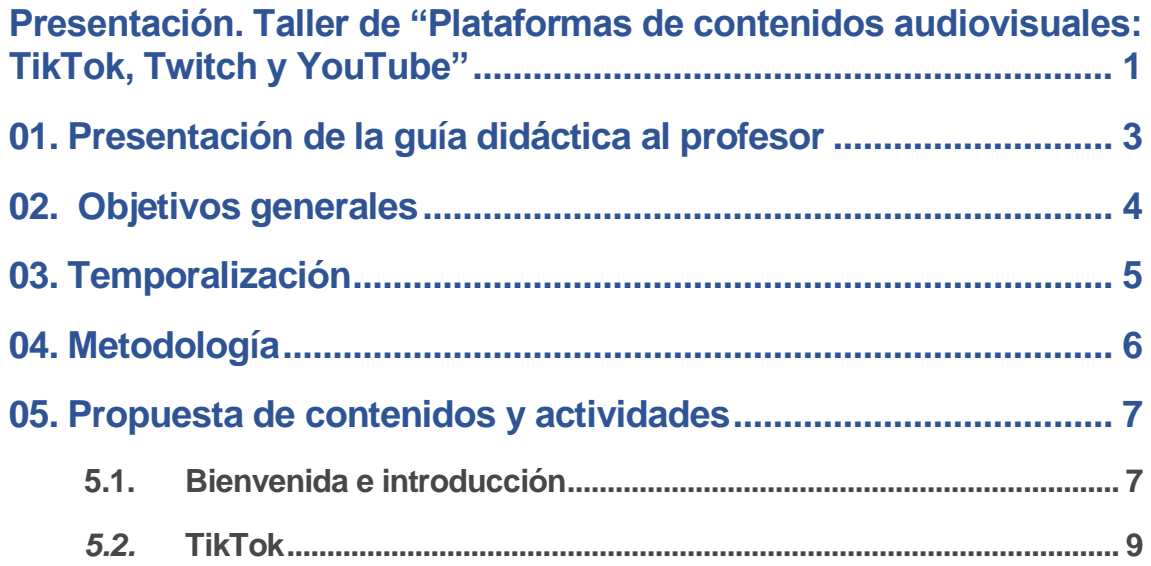

 $\mathbb{Z}$ 

# <span id="page-3-0"></span>**01. Presentación de la guía didáctica al profesor**

La finalidad de esta guía es ayudar a los profesores en el desarrollo y organización del taller "Plataformas de contenidos audiovisuales: TikTok, Twitch y YouTube".

Se trata de ofrecer una serie de pautas relacionadas con los objetivos, temporalización, metodología, propuesta de contenidos y actividades, que faciliten el trabajo docente durante la impartición del taller.

En el apartado "Propuesta de contenidos y actividades", se indican de forma resumida todos los contenidos que se van a tratar en cada tema, junto a las actividades prácticas relacionadas.

Los medios e infraestructura necesarios para el seguimiento del taller están formados por una sala equipada con ordenadores conectados a Internet y un proyector de pantalla, para que los alumnos puedan seguir los pasos en el monitor del profesor. Hará falta además un Smartphone conectado al proyector.

Se recomienda que cada alumno disponga de un equipo, aunque se puede realizar por parejas, en caso de que el número de ordenadores sea insuficiente.

También es aconsejable que traigan sus teléfonos móviles siguiendo la estrategia BYOD (*Bring your own device*) para que puedan practicar con las aplicaciones para *Smartphone* de las tres redes sociales. Importante: Antes de iniciar el curso los alumnos deberían descargar las aplicaciones, preferiblemente mediante una red wifi.

Página **3** de **21**

<span id="page-4-0"></span>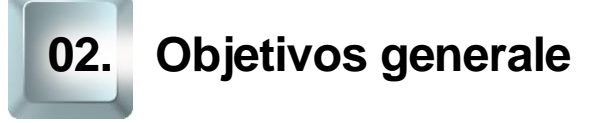

El **objetivo principal** de este taller es que el alumnado adquiera unos conocimientos básicos sobre el manejo, uso y funcionalidad de las principales plataformas y redes sociales de contenidos audiovisuales: TikTok, Twitch y YouTube. Se mostrarán ejemplos guiados con imágenes para una mejor utilización de dichos servicios y se promoverá la reflexión crítica y la creatividad del alumnado mediante actividades colaborativas.

#### **Objetivos específicos:**

- o Aprender a acceder a las tres redes sociales ya sea en su versión web o app.
- o Abrirse una cuenta y personalizar el perfil.
- o Ser capaz de encontrar contenidos acordes a los intereses propios.
- o Conocer las normas básicas de netiqueta.
- o Saber interactuar con otros usuarios.
- o Aprender a crear y subir contenidos audiovisuales muy básicos.

<span id="page-5-0"></span>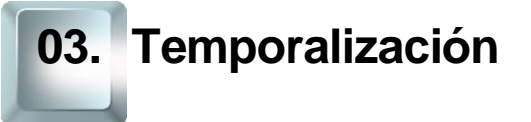

Duración: Curso de 5 horas de duración repartido en 2 sesiones presenciales de 2,5 horas.

Se ruega atenerse a dicha duración, teniendo en cuenta el carácter de los contenidos de este curso y las características del alumnado. Por ello, en la propuesta metodológica se tenderá a reducir la carga teórica a favor de una perspectiva experiencial mediante la realización de actividades fundamentalmente prácticas. Además, se propone acompañar al alumnado paso a paso cuando se enfrenten a las herramientas TIC.

De esta forma, la estructura temporal estaría formada así:

- Exposición teórica: 1 hora.
- Parte práctica: 4 horas.

En cuanto a la estructura del taller y la distribución de contenidos por sesión la propuesta es:

- 1. PRIMERA SESIÓN
	- Bienvenida e introducción
	- TikTok
- 2. SEGUNDA SESIÓN
	- **Twitch**
	- YouTube
	- Cierre del curso

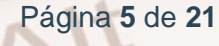

## <span id="page-6-0"></span>**04. Metodología**

El taller se llevará a cabo con una metodología teórico-práctica donde el docente expone los fundamentos teóricos y procedimentales, que sirven de base para que los alumnos realicen un conjunto de actividades diseñadas previamente y que los conducen a desarrollar su comprensión de los temas al vincularlos con la práctica.

Esta metodología favorece el vínculo entre la conceptualización y la implementación del contenido, permitiendo además la autonomía de los estudiantes bajo una continua supervisión y oportuna retroalimentación.

La metodología propuesta para este curso ha de ser eminentemente práctica, favoreciendo un papel activo y autónomo por parte del alumno, y en la que el profesor ha de ser, ante todo, un facilitador del proceso de enseñanzaaprendizaje.

Como hemos expuesto anteriormente en el apartado de temporalización, apostamos por aportar un marcado sentido práctico a los contenidos del curso. De esta forma, el profesor debe procurar que las exposiciones teóricas no sean muy extensas.

Será muy positivo que desde el inicio el alumno conecte con sus motivaciones para realizar este curso, para ir avanzando en los aspectos prácticos de uso de las plataformas de vídeo.

El profesor alternará el trabajo individual del alumno y fomentará su autonomía con el trabajo en un grupo pequeño (por parejas, por ejemplo), impulsando así el aprendizaje colaborativo mediante la cooperación.

La metodología desarrollada debe permitir, además, que el alumno pueda comprobar el avance en su propio proceso de aprendizaje, por lo que las actividades deben poseer carácter criterial y formativo a través del logro de los objetivos generales planteados.

## **5.1. Bienvenida e introducción**

## <span id="page-7-1"></span><span id="page-7-0"></span>**Bienvenida**

El docente habrá encendido los ordenadores disponibles y preparado las conexiones al proyector de su ordenador y su Smartphone antes de que el alumnado acceda al aula.

Cuando estos se incorporen a la clase comenzará presentándose. A continuación, pasará a explicar los objetivos que esperamos que alcancen los alumnos de este curso y la metodología que vamos a utilizar, animando a la participación y a que el alumno asuma un papel activo y protagonista.

Es importante recalcar que no es necesario que tengan conocimientos previos, que hemos venido a aprender y que vamos a ir paso a paso todos juntos.

## **Motivos para aprender**

Esta dinámica tiene dos objetivos. El primero, que el profesor conozca a sus alumnos y sus motivaciones, creando de esta manera un clima de confianza. El segundo, proporcionar razones al alumnado por las que es de su interés aprender a usar estas plataformas con el fin de motivar al alumnado a vencer sus reticencias a la hora de utilizar las TIC. Se busca superar así la llamada brecha digital de segunda generación según la conceptualización de Cabrero y Ruiz-Palomero que está íntimamente ligada a las motivaciones y necesidades de la población.

El docente dará turno de palabra a todos los alumnos para que estos tengan la oportunidad de compartir una razón por la que ha acudido al taller. Las aportaciones se recogerán bien en una pizarra tradicional bien en un tablero digital. Puede facilitar la participación y ser divertido sortear el orden de

intervención con alguna herramienta digital como por ejemplo *Random name*  picker de **Flippity**<sup>2</sup>.

## **Un nuevo ecosistema comunicativo y de ocio**

En este apartado realizaremos una breve introducción teórica en sintonía con el apartado del manual de este mismo nombre.

A lo largo de la exposición daremos oportunidad al alumnado de reflexionar y compartir sus ideas:

- ¿Cómo ha cambiado nuestra manera de relacionarnos?
- ¿Y la manera de informarnos?
- ¿Y la de entretenernos? ¿Ves vídeos en internet?
- ¿Utilizas alguna red social? ¿Qué ventajas tienen?
- ¿Cómo habría sido el confinamiento sin las TIC?

## **Netiqueta**

Teniendo en cuenta que el público objetivo principal de este taller es personas mayores con poca experiencia en el uso de las TIC, consideramos oportuno introducir el concepto de *netiqueta* y dar algunas pautas sobre las normas de cortesía en la red.

También es importante decirles que, lamentablemente, e igual que en la "vida real", no todas las personas son educadas, respetuosas y cívicas. Una vez hecho esto, se compartirá la regla de oro: "*don't feed the troll*". Es decir, si hay algún usuario que dice algo inconveniente, ofensivo o provocador, lo mejor es ignorarle. Si la actitud es repetitiva o es especialmente ofensiva, todos los servicios que vamos a ver permiten bloquear e incluso denunciar a ese usuario para que deje de molestarnos.

<sup>2</sup> https://www.flippity.net/

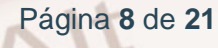

Se terminará insistiendo en que, a pesar de que en las redes hay personas con comportamientos indeseables, son una minoría. Como dice el refrán: "un garbanzo no estropea el puchero". También se destacarán las buenas relaciones que permiten establecer estas redes así como las oportunidades de comunicación, entretenimiento, formación e información que ofrecen.

## **Debate**

Como cierre de la introducción se planteará la oportunidad de intercambiar impresiones y opiniones de lo visto hasta ahora.

## *5.2.* **TikTok**

## <span id="page-9-0"></span>**Introducción a TikTok**

Se realizará una pequeña introducción teórica a TikTok:

- ¿Qué es y para qué se utiliza?
- Crecimiento y perfil de usuarios

A continuación, el docente mostrará dos o tres vídeos de diferentes tipos que habrá elegido pensando en el perfil del alumnado y sus posibles intereses.

### **Primeros pasos en TikTok**

Es hora de que el alumnado saque sus móviles y comencemos a explorar esta red social. Les acompañaremos paso a paso para que puedan realizar lo siguiente:

#### **Instalación (en su caso)**

Es deseable que traigan ya instalada la app para aprovechar mejor el tiempo. Se preguntará si la tienen y en caso de alguien no la traiga instalada se mostrará cómo hacerlo.

Aprovecharemos este punto para señalar que, por seguridad, solo debemos descargar apps de las tiendas oficiales y que antes de hacerlo debemos asegurarnos de que es la app que estamos buscando y no una imitación y valorar si es fiable. Para esto, debemos fijarnos en el número de descargas, en la valoración recibida y en los comentarios.

También les resumiremos las condiciones de privacidad de la app y los permisos que deben conceder a la misma. [AppStore](https://apps.apple.com/es/app/tiktok-videos-m%C3%BAsica/id835599320)<sup>3</sup> ofrece un resumen muy gráfico de estas cuestiones.

#### **Registro**

Antes de abrir la app para completar el registro haremos un breve paréntesis para enseñarles cómo generar una contraseña robusta, única y fácil de recordar. Aquí se muestra un truco:

- 1. Elige la primera frase del estribillo de una canción que te guste o un refrán. Por ejemplo: "Que no quiere ser francesa"
- 2. Quédate con la primera frase de cada palabra: Qnqsf
- 3. Añadimos al principio un número y al final un símbolo: 9Qnqsf\*. Ya tienes una contraseña base robusta. Ahora solo tienes que individualizarla para cada servicio.
- 4. Añadimos al final la primera letra del servicio que estemos usando. Por ejemplo, si estamos en TikTok: 9Qnqsf\*T

Acto seguido mostraremos cómo se ha de registrar uno paso a paso asegurándonos de que todo el mundo haya completado un paso antes de pasar al siguiente.

<sup>3</sup> https://apps.apple.com/es/app/tiktok-videos-m%C3%BAsica/id835599320

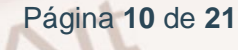

#### **Configuración de la cuenta**

Turno para configurar la cuenta: subir una foto de perfil, cambiar el nombre, incluir una breve descripción o enlazar tu perfil en otras redes sociales. Comentaremos que es importante no proporcionar ciertos datos personales sensibles en el perfil ni en la red en general.

#### **Ver y descartar vídeos**

Mostraremos cómo se descartan los vídeos y los participantes tendrán la oportunidad de practicar el acto de deslizar la pantalla hacia arriba con el dedo.

Además, aprovecharemos para explicarles un poco cómo funcionan en general los algoritmos de recomendación y que, gracias a ellos, TikTok irá ajustando los vídeos que nos muestra dependiendo de nuestros visionados e interacción. De esta manera, aunque en un primer momento los vídeos que veamos no nos interesen mucho, enseguida aprenderá a hacer una selección más acorde a nuestros gustos.

#### **Seguir a un usuario**

Visto un vídeo que suscite cierto interés general, exploraremos el perfil y seguiremos a ese usuario.

#### **Seguir a los compañeros de curso**

Aprovecharemos la práctica para mostrar cómo se pueden seguir entre ellos y las posibilidades extras de interacción que supone.

## **¿Qué es un hashtag y para qué sirve? ¿Cómo elegir las palabras clave para una búsqueda?**

Exploramos ahora la sección tendencias y aprovechamos para explicar qué es un hashtag, para qué se utiliza, qué caracteres puede contener y cuales no… Navegamos por las distintas categorías ofertadas y pasamos a realizar una búsqueda.

En este punto es importante trasladar al alumnado alguna estrategia informacional básica para realizar búsquedas en internet.

## **Crear un vídeo y subirlo a TikTok**

Ha llegado el momento de crear un vídeo y subirlo a TikTok. El docente accederá a la sección "+" e irá mostrando todas y cada una de las funciones realizando una breve pausa entre ellas para que el alumnado pueda experimentarlas.

A renglón seguido, subirá un vídeo a TikTok y editará los detalles del mismo. Se ofrecerá alguna pauta para facilitar la difusión del vídeo.

Llegados a este punto se explicará brevemente qué tipo de vídeos son los más virales en esta red social y se ofrecerá un ejemplo de cada uno de ellos que pueda gustar al público objetivo.

Una vez se hayan familiarizado con la interfaz y la tipología de los vídeos de más éxito en TikTok, y teniendo en cuenta el tiempo restante de la sesión y el nivel de competencia digital mostrado por el grupo, se les propondrá o no crear un vídeo por grupos.

Para facilitar este proceso se recomienda elegir un Challenge sencillo y que pueda ser del gusto del alumnado.

## **Intercambio de opiniones sobre TikTok**

Cerraremos la primera sesión con un pequeño debate sobre qué les aparecido TikTok, si creen que pueden encontrar contenido de su interés, si se ven como TikTokers… Además, aprovecharemos para preguntarles cómo se han sentido en esta primera sesión y para animarles a practicar con su móvil en casa.

## **5.3. Twitch**

## **Introducción a Twitch**

Se realizará una pequeña introducción teórica a Twitch. Durante la misma se puede explorar sin volumen el carrusel de la página de entrada.

- ¿Qué es y para qué se utiliza?
- Crecimiento y perfil de usuarios
- ¿Qué son los *eSports*?

## **Primeros pasos en Twitch**

Pedimos al alumnado que despierte el ordenador. Les enseñaremos a abrir una ventana de incógnito en Chrome y les explicaremos las ventajas de las mismas para la seguridad cuando se utilizan ordenadores públicos ya que nadie puede acceder al historial ni a nuestras redes si se nos ha olvidado cerrar la sesión. Dicho lo cual remarcaremos que esta es una recomendación de carácter general y que nos parece importante aplicarla como buena práctica aunque el presente taller se lleva a cabo en un entorno seguro y que nosotros como docentes nos encargaríamos de borrar cualquier rastro por lo que no sería necesario seguirla.

Pedimos que tecleen la dirección web de **Twitch**<sup>4</sup>. Exploramos un poco la *landing page* y pasamos a explicar qué son las cookies y a mostrarles cómo pueden administrarlas en este servicio. Es importante explicarles a qué nos referimos cuando decimos deslizar el botón ya que, aunque nos parezca un gesto muy común a las personas que estamos acostumbradas a utilizar las TIC, es ignoto para personas sin experiencia con las interfaces.

Les acompañaremos paso a paso por el proceso de registro y recordaremos el truco visto en sesión anterior para crear contraseñas robustas.

<sup>4</sup> https://www.twitch.tv/

Página **13** de **21**

Pasaremos entonces a explorar el menú principal de usuario en Twitch y a comentar los distintos accesos.

## **Configuración de la cuenta**

Vamos ahora a configurar nuestras cuentas. Para ello, les guiaremos paso a paso por los apartados de:

- 1. Foto de perfil
- 2. Banner de perfil
- 3. Ajustes del perfil
- 4. Configuración
- 5. Notificaciones

En este último les preguntaremos sobre cuántos avisos que tienen recibir y por qué motivos y les recomendaremos que mantengan siempre su flujo de notificaciones bajo: no necesitamos saber de manera inmediata que alguien ha dado un me gusta a nuestro video o uno de los canales que seguimos ha subido material nuevo, podemos ver todo esto tranquilamente cuando nos apetezca conectarnos a las plataformas.

## **Encontrar canales de interés**

Nos dirigimos ahora a la sección explorar y navegamos un poco por la pestaña de categorías y la de canales en directo.

Se propone realizar una pequeña lluvia de ideas para recoger los intereses del alumnado. Después, usaremos la barra del buscador y recordaremos las estrategias informacionales explicadas en el taller anterior.

#### **Seguir a un usuario**

Es importante que preparemos el día anterior al taller esta sección y tener preseleccionados algunos canales activos que puedan ser de interés para el público objetivo para recomendárselos.

Página **14** de **21**

## **Hacerse amigo de los compañeros de curso**

Les pediremos que vayan pasando por la pizarra y apunten el nombre de usuario con el que se han dado de alta en la plataforma de modo que se puedan seguir entre ellos y experimentar el tipo de interacción que puede darse entre amigos, por ejemplo, los susurros.

#### **Interactuar**

También requerirá planificación anterior abordar esta sección. Teniendo en cuenta el horario en el cual se va a celebrar el taller elegiremos un par de directos programados que puedan ser de interés y que permitan escribir en el chat sin estar suscritos a ellos ni requerir bits.

Veremos un ratito del directo y acompañaremos al alumnado a la escritura en el chat.

Explicaremos las dos maneras que hay demostrar apoyo económico a los creadores y les explicaremos que realizar pagos a través de esta plataforma es totalmente seguro y que tan solo deben revisar con atención los conceptos y lo que van a comprar. Aprovecharemos además para señalar que, si bien la plataforma es segura, no deben realizarse operaciones monetarias desde ordenadores compartidos ni wifi públicas.

### **Visita al panel de creador**

Mostraremos rápidamente el panel de control del creador al alumnado para que se hagan una idea de las posibilidades que ofrece. Ser capaz de hacer un *streaming* supera los objetivos de este curso, pero se le redirigirá a la [Escuela](https://www.twitch.tv/creatorcamp/es-es/)  [de creadores](https://www.twitch.tv/creatorcamp/es-es/)<sup>5</sup> de Twitch y se les informará de que existen multitud de tutoriales y videotutoriales en internet que les pueden ayudar a convertirse en *streamers*.

<sup>5</sup> https://www.twitch.tv/creatorcamp/es-es/

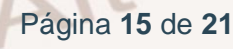

## **Intercambio de opiniones sobre Twitch**

Comentaremos las impresiones que nos causa el formato y la red social.

## **5.4. YouTube**

## **Introducción a YouTube**

Presentaremos como merece esta red social que ha revolucionado la manera de consumir contenidos audiovisuales.

Proporcionaremos algunos datos y una perspectiva histórica rápida del servicio que permita al alumnado hacerse una idea de su relevancia.

Después, abriremos un pequeño diálogo preguntándoles si ven vídeos en YouTube, si les llegan por WhatsApp, si han visto vídeos de telespectadores en las noticias, si conocen a algún youtuber famoso, si saben quién es El Rubius…

## **Primeros pasos en YouTube**

Ingresamos en la home de [YouTube](https://www.youtube.com/)<sup>6</sup>.

A la hora de iniciar sesión, es posible que nuestro alumnado se encuentre en una de estas tres opciones:

Tiene una cuenta de Google que utiliza para el correo, por ejemplo.

- Tiene una cuenta de Google porque tiene un Android pero no es consciente.
- No tiene cuenta de Google.

<sup>6</sup> https://www.youtube.com/

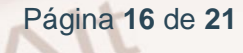

Tendremos que abordar las tres posibilidades y lograr que todos inicien sesión en el ordenador.

Pasaremos entonces a hacer un pequeño tour por la barra lateral izquierda.

## **Configuración de la cuenta**

Es importante que nos detengamos en:

- Notificaciones: vienen todas activadas por defecto.
- **Privacidad**: para gestionar quién puede ver tus listas de reproducción guardadas y tus suscripciones.

## **Encontrar vídeos, canales y directos de nuestro interés**

Nos dirigimos ahora al buscador. De nuevo, recordaremos algunas estrategias básicas para la búsqueda informacional.

Hay que destacar la potencia de este buscador, no en vano tiene la misma tecnología que el buscador por antonomasia: Google.

Exploraremos los diferentes filtros a nuestra disposición. Mencionaremos para qué puede servirnos cada uno deteniéndonos a explicar con más detalle:

- Las diferencias entre vídeo, canal y lista de reproducción.
- Qué son las licencias Creative Commons y por qué podemos estar interesados en encontrar vídeos de este tipo.
- Vídeos 360°, VR y 3D: qué son y cómo se visualizan (con ejemplos).
- También insistiremos en que ni la relevancia, ni el número de visualizaciones, ni la puntuación de un vídeo garantiza la calidad del mismo.

## **Suscribirse a un canal**

Haciendo uso del buscador, exploraremos canales de una temática pactada y elegiremos uno para suscribirnos. Les enseñaremos también a suscribirse a un canal desde un vídeo y desde la página principal del canal.

### **Interactuar**

Ahora es importante que les enseñemos cómo sacar partido de las posibilidades de interactuación social. Aprenderán a:

- Crear un canal de YouTube
- Indicar "Me gusta" o "No me gusta"
- Comentar y responder comentarios
- Compartir un vídeo en diferentes espacios

También aprovecharemos para enseñarles a "guardar vídeos para ver más tarde" y a crear y editar listas de reproducción.

## **Visita a YouTube Studio**

Ahora, vamos a enseñarles cómo subir un vídeo. Tendremos uno cortito preparado en nuestro dispositivo y les mostraremos:

- Cómo seleccionarlo desde nuestro ordenador
- Cómo arrastrarlo. Esta segunda modalidad es muy importante porque es una posibilidad de enseñarles la funcionalidad de *drag and drop* que van a encontrar en multitud de servicios digitales y que probablemente desconozcan.

Cuando haya terminado de subirse les enseñaremos a editarlo: nombre, descripción, inserción en lista, visibilidad, miniaturas…

Página **18** de **21**

## **Intercambio de opiniones sobre YouTube**

Cerraremos esta sección con un pequeño debate sobre:

- La importancia de YouTube.
- Las posibilidades de información, entretenimiento y aprendizaje que nos brinda.
- La importancia de saber discernir críticamente si un canal ofrece información veraz y confiable o promueve la desinformación…

## **5.5. Cierre del curso**

## **Debate y evaluación**

Ha llegado el momento de cerrar el curso recabando las opiniones del alumnado.

Después de estas dos sesiones:

- ¿Qué saben de estas tres plataformas de vídeo?
- ¿Qué les han parecido?
- ¿Cuál les gusta más y por qué?
- ¿Creen que van a encontrar vídeos de su interés?
- ¿Les apetece participar de la conversación que estos espacios promueven?
- ¿Querrían generar sus propios contenidos?
- ¿Qué les ha gustado más del taller?
- ¿Qué mejorarían y cómo?

Página **19** de **21**

## **06. Anexo**

## **6.1.Enlaces y referencias**

[Talleres TIC](https://www.aragon.es/-/talleres-tic)<sup>7</sup> [TikTok para Android](https://play.google.com/store/apps/details?id=com.zhiliaoapp.musically)<sup>8</sup> [TikTok para iOS](https://apps.apple.com/es/app/tiktok-videos-m%C3%BAsica/id835599320)<sup>9</sup> [Denunciar un contenido que no cumple las normas de la comunidad a TikTok](https://support.tiktok.com/es/safety-hc/report-a-problem)<sup>10</sup> [Página web de Twitch](https://www.twitch.tv/)<sup>11</sup> [App de Twitch para Android](https://play.google.com/store/apps/details?id=tv.twitch.android.app)<sup>12</sup> [App de Twitch para iOS](https://apps.apple.com/es/app/twitch/id460177396)<sup>13</sup> [Canal de Twitch de Ibai Llanos](https://www.twitch.tv/ibai)<sup>14</sup> [Escuela de creadores de Twitch](https://www.twitch.tv/creatorcamp/es-es/)<sup>15</sup> [YouTube](https://www.youtube.com/)<sup>16</sup>

<sup>7</sup> https://www.aragon.es/-/talleres-tic

- <sup>8</sup> https://play.google.com/store/apps/details?id=com.zhiliaoapp.musically
- <sup>9</sup> https://apps.apple.com/es/app/tiktok-videos-m%C3%BAsica/id835599320
- <sup>10</sup> https://support.tiktok.com/es/safety-hc/report-a-problem
- <sup>11</sup> https://www.twitch.tv/
- <sup>12</sup> https://play.google.com/store/apps/details?id=tv.twitch.android.app
- <sup>13</sup> https://apps.apple.com/es/app/twitch/id460177396
- <sup>14</sup> https://www.twitch.tv/ibai
- <sup>15</sup> https://www.twitch.tv/creatorcamp/es-es/
- <sup>16</sup> https://www.youtube.com/

Página **20** de **21**